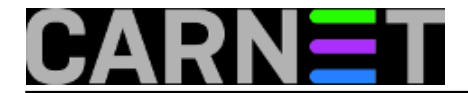

## **Postfix: kako obrisati mailove iz queuea?**

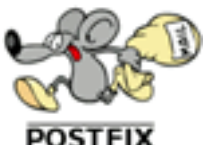

 Postfix pomoćni program 'postsuper' (skraćeno od "postfix superintendent") je namijenjen za rad sa Postfix queuevima, odnosno mailovima u njima. Postsuper je namijenjen sistem administratorima, a ukoliko korisnici žele dio mogućnosti postsupera (npr. ispisati mail queue), trebaju rabiti naredbu 'postqueue'.

U većini slučajeva, postsuper će se rabiti za brisanje mailova iz queuea. U tu svrhu služi opcija -d:

# postsuper -d QUEUE\_ID

Queue ID broj možete naći preko naredbe "postqueue -p", odnosno "mailq" (koju donosi postfix radi zadržavanja kompatibilnosti sa sendmailom).

# postqueue -p -Queue ID- --Size-- ----Arrival Time---- -Sender/Recipient------- F134C1838D 28300 Sun May 13 11:36:14 MAILER-DAEMON (connect to mail.pradella.biz[212.77.229.254]: Connection timed out) henry@pradella.biz 3C41518383 28352 Sat May 12 11:19:15 MAILER-DAEMON (connect to pistonheads.biz[195.225.218.139]: Connection timed out) john@pistonheads.biz 36FCE1838E 28328 Sat May 12 20:32:34 MAILER-DAEMON (connect to pistonheads.biz[195.225.218.139]: Connection timed out) john@pistonheads.biz 638221838B 28335 Sat May 12 18:06:48 MAILER-DAEMON (connect to 64.202.167.73[64.202.167.73]: Connection timed out) richard@guitarra.biz

-- 111 Kbytes in 4 Requests.

Kako ovo zna biti nepraktično, a počesto i sporo, donosimo kratku perl skriptu delete from mailq.pl koja će olakšati uporabu ove naredbe. Skriptu snimite primjerice u /usr/sbin (ili neki drugi direktorij koji je u \$PATH-u root korisnika).

Uporaba je iznimno laka, jer kao parametar očekuje e-mail adresu, odnosno regularni izraz u obliku "spam.\*@domena.com", ".\*@spammerdomain.com" itd.).

E-mail adresa može biti i potpuna, primjerice "netko.negdje@domena.net".

Skripta delete from mailq.pl (možete je skinuti i [direktno](https://sysportal.carnet.hr/system/files/delete-from-mailq.pl_.txt) [1]):

#!/usr/bin/perl

\$REGEXP = shift || die "no email-adress given (regexp-style, e.g.\

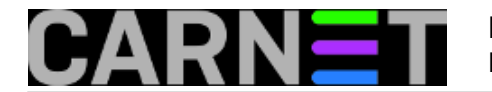

```
 bl.*\@yahoo.com)!";
```

```
@data = qx</usr/sbin/postqueue -p>;
for (@data) {
  if (\sqrt{\wedge}(\sqrt{w+})\cdot(\sqrt{*}|\cdot|)?\cdot) {
      $queue_id = $1; }
   if($queue_id) {
     if (/$REGEXP/i) {
       $Q{$aueue_id} = 1;
       $aqueue id = "";
      }
   }
}
open(POSTSUPER,"|postsuper -d -") || die "couldn't open postsuper" ;
foreach (keys %Q) {
   print POSTSUPER "$_\n";
};
close(POSTSUPER);
```
[Logirajte](https://sysportal.carnet.hr/sysportallogin) [2] se za dodavanje komentara

```
čet, 2007-05-17 14:46 - Željko BorošKuharice: Za sistemce [3]
Kategorije: Servisi [4]
Vote: 0
```
No votes yet

**Source URL:** https://sysportal.carnet.hr/node/203

## **Links**

- [1] https://sysportal.carnet.hr/system/files/delete-from-mailq.pl .txt
- [2] https://sysportal.carnet.hr/sysportallogin
- [3] https://sysportal.carnet.hr/taxonomy/term/22
- [4] https://sysportal.carnet.hr/taxonomy/term/28